## Gennemgang af knapperne i Word 2007

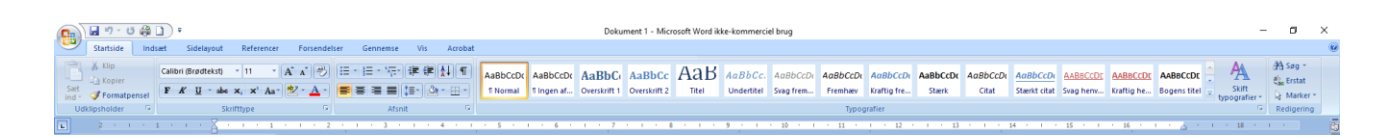

Øverste billede viser båndet i Word 2007.

**Fanen Startside:** De knapper som man oftest har brug for, for at redigere en tekst. *Udklipsholder*: Indeholder Klip, Kopiér og Sæt ind samt Formatpensel som kopierer udseendet af en markeret tekst over på en anden markeret tekst.

*Skrifttype*: Aktuel skrifttype og størrelse, klik på pilene ved disse for at kalde en liste frem med andre muligheder. A (pil op) og A (pil ned) øger og formindsker skriftstørrelsen ved hvert klik. **F**, *K* og U tilføjer hhv. fed, kursiv og understregning til en markeret tekst. De næste 3 knapper bruges til hhv. overstregning af markeret tekst, sænket og hævet skrift. Aa korrigerer en markeret sætning, så den bliver korrekt. De næste 2 knapper bruges til hhv. overmaling af markeret tekst og ændring af tekstfarve ligeledes på markeret tekst.

*Afsnit*: De tre første knapper på øverste linie, bruges til hhv. punktopstilling, talopstilling og opstilling i flere niveauer. Markér flere afsnit og klik på en af knapperne, så bliver der sat et punkt eller et tal udfor hvert afsnit. De næste 2 knapper hhv. formindsker og forøger indrykningen af et markeret afsnit, for hvert klik med musen. Den næste knap er Sortér, som sorterer en markeret tekst, f.eks. i en tabel. Et klik på den sidste knap i rækken, viser de tegn, der bliver sat i teksten under skrivning, f.eks. tabulator-, mellemrumsog linieskiftstegn. De 4 første knapper på 2. linie, bruges til at justere en markeret tekst hhv. til venstre, omkring midten, til højre og så den får både lige venstre og højre kant. Den næste knap ændrer på linieafstanden for en markeret tekst. Næste knap farvelægger baggrunden for en markeret tekst. Den sidste knap, lægger forskellige rammer omkring en markeret tekst.

*Typografier*: De store knapper indeholder hver en typografi, som er en samling af skriftype og størrelse, evt. indrykning, farve og afstand før og efter de omkringliggende linier. Markér en tekst og klik bagefter på en typografi.

*Redigering*: De 3 knapper bruges til hhv. at søge efter en bestemt tekst, søge efter en tekst og erstatte den med en anden og at trække en markering omkring flere emner, f.eks. billeder, som skal markeres på en gang.

(Siden opdateres løbende.)